## Tastaturkürzel

## werden zum Aufrufen häufig benutzter Befehle verwendet

## SOLOTHURN

## Schneller – einfacher!

TK 30. November 2023

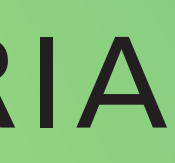

# **• Für Befehle die in Kontextmenüs nicht verfügbar sind**

## **• Wenn auf der Tastatur gearbeitet wird (unnötiger Griff zur Maus)**

### COMP. COMPUTERIA

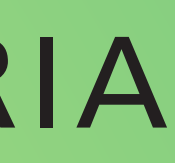

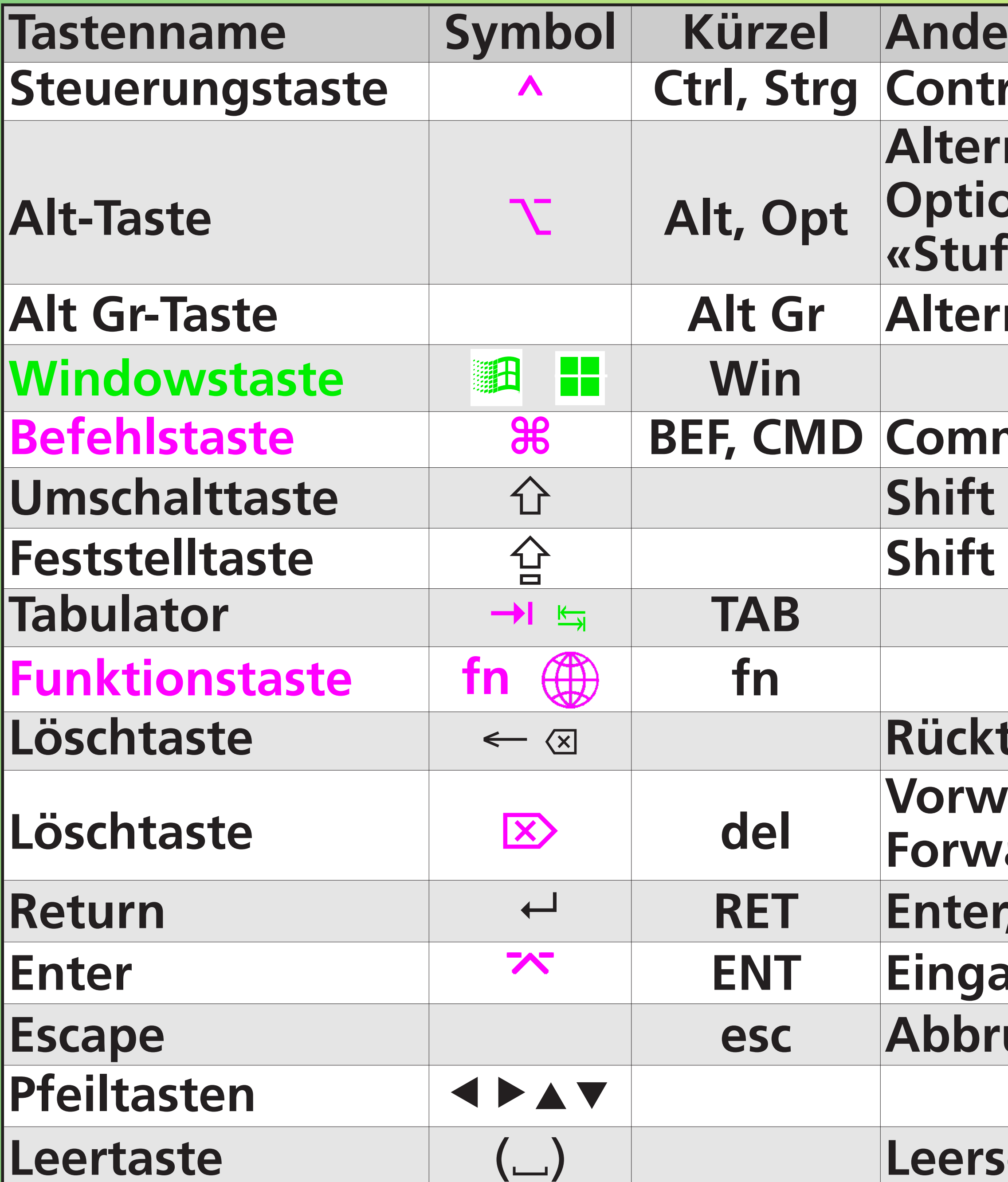

#### ere Bezeichnungen rol

nate (wechseln) ons-, Wahltaste fe», «Badewanne»

nate Graphic

mand, «Mäschli»

**Lock, Caps Lock** 

taste, Backspace

ärts-Löschtaste ard Delete

, Absatzende

**betaste** 

uchtaste

chlag, Space

# SOLOTHURN

**Nur Windows Nur Mac** 

TK 30. November 2023

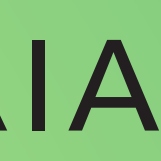

# **Bekannteste Kürzel**

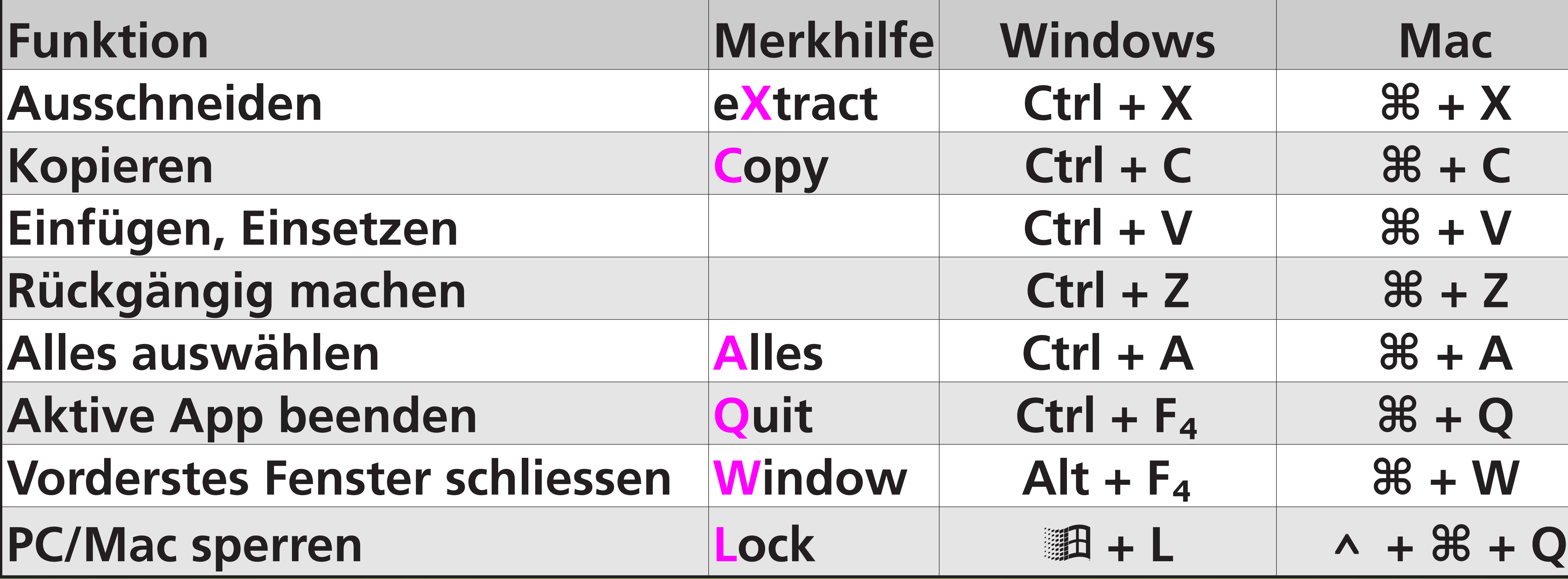

### COMP. COMPUTERIA

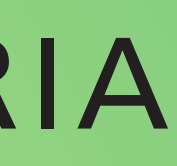

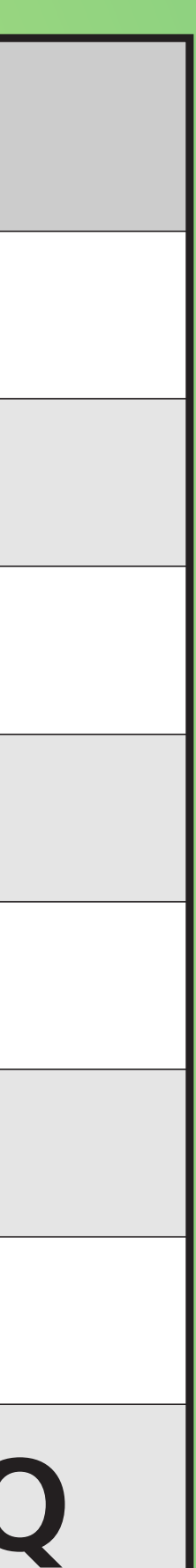

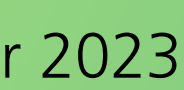

### **Zwischen Apps umschalten … zur nächsten App schalten**  $\blacksquare$ (dabei Alt/ $\mathcal H$  gedrückt halten)

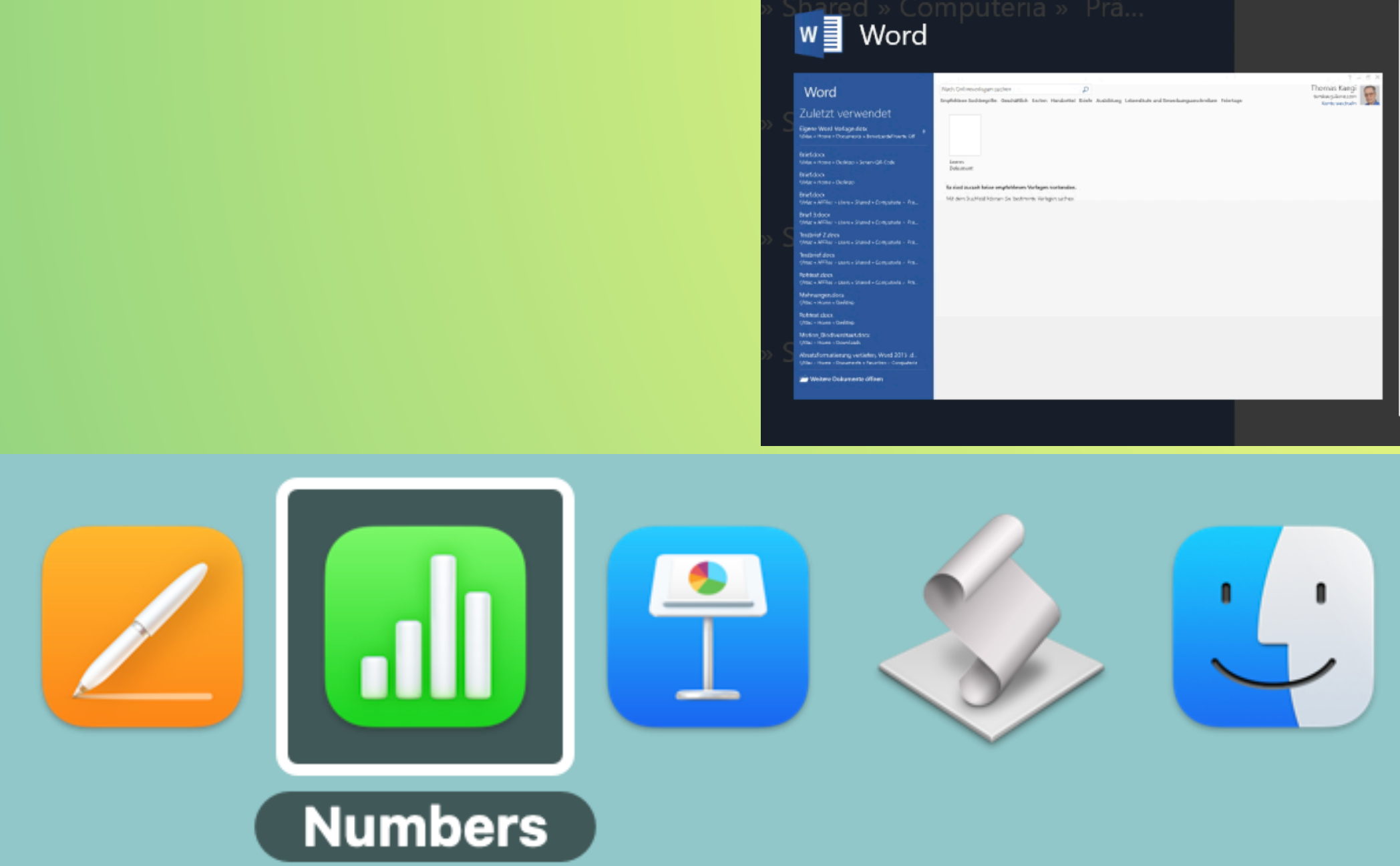

### COMP SOLOTHURN N

Tastaturkürzel

# **Wechsel zwischen Apps**

### **Funktion**

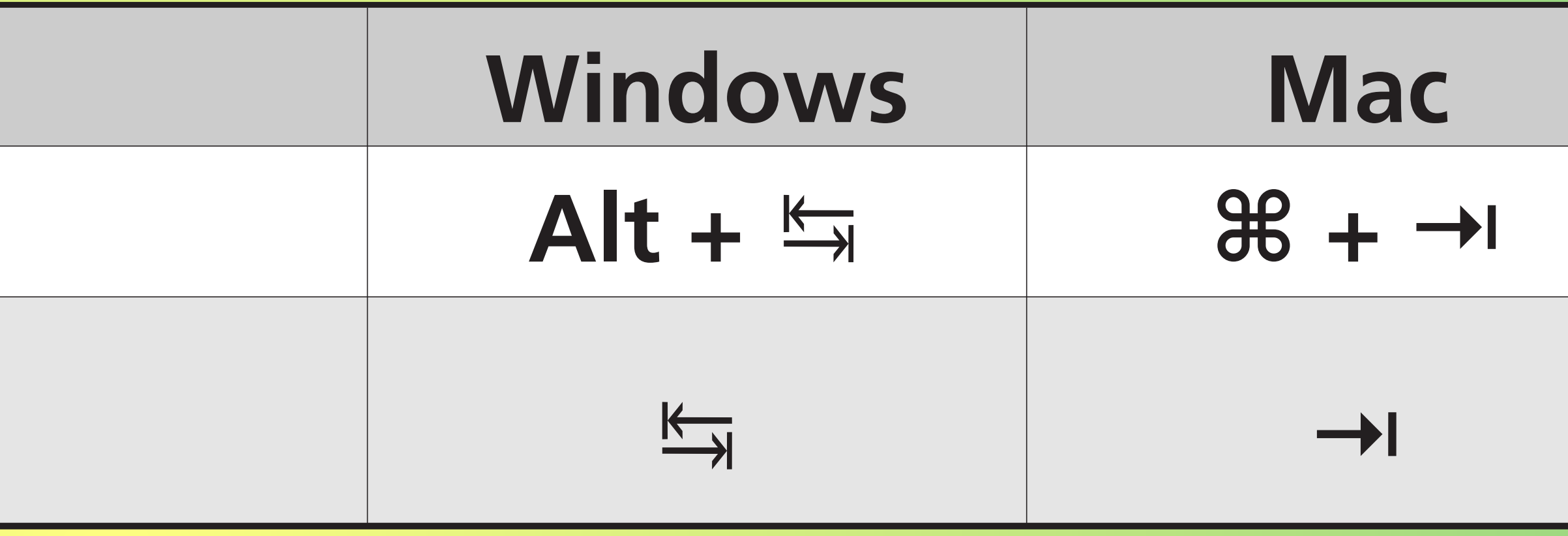

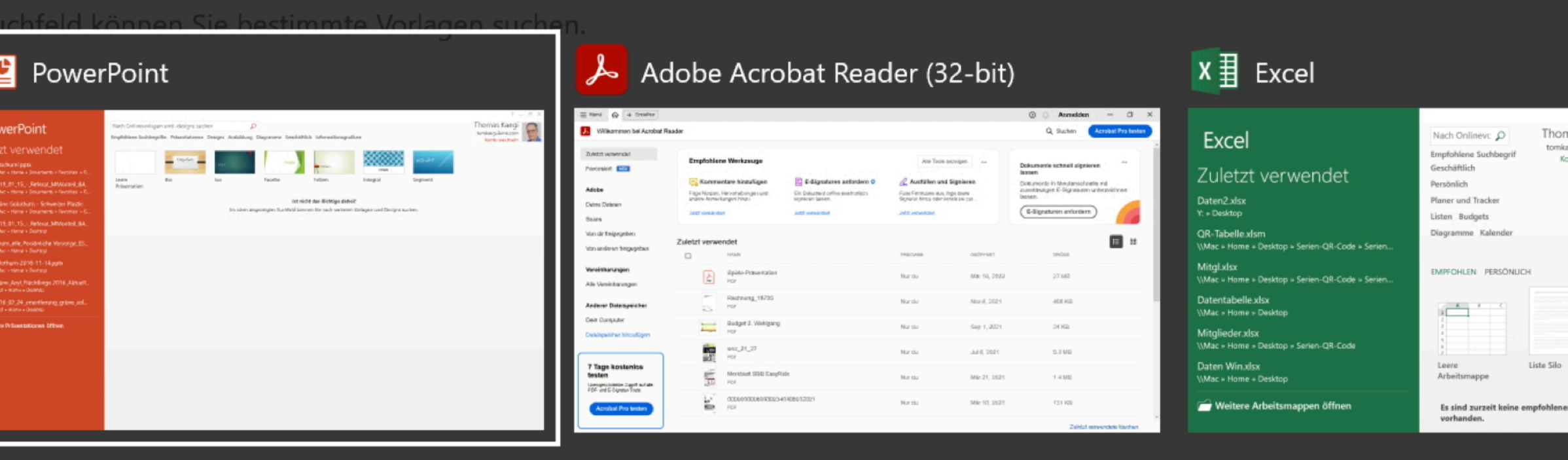

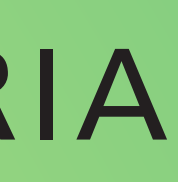

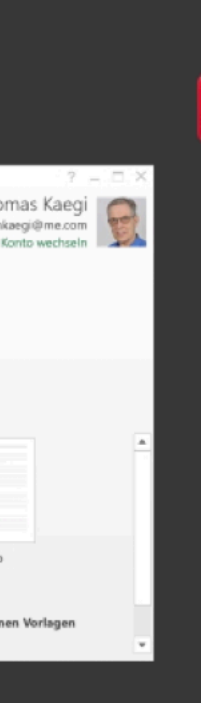

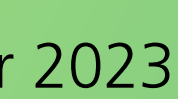

# SOLOTHURN **Windows Mac**  $Ctrl + 1 + esc$   $\top + 36 + esc$

# Beenden blockierter App erzwingen **Funktion** Task-Manager öffnen (Windows) **Beenden einer App erzwingen (Mac)**

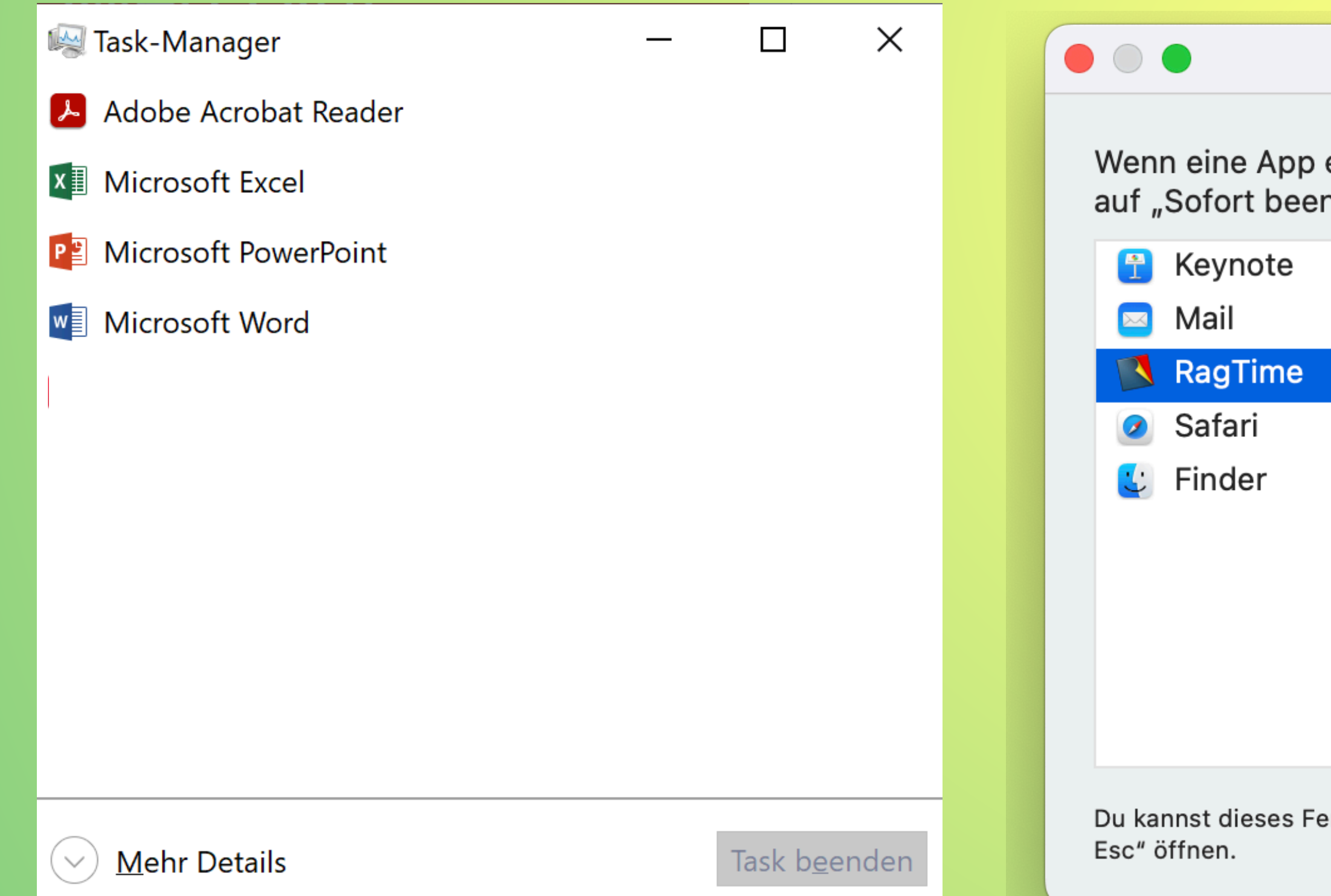

**Programme sofort beenden** 

eine Zeitlang nicht reagiert, wähle deren Namen aus und klicke nden".

enster durch Drücken von "Command-Option-

Sofort beenden

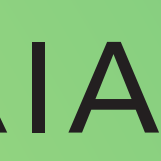

TK 30. November 2023

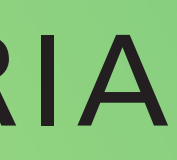

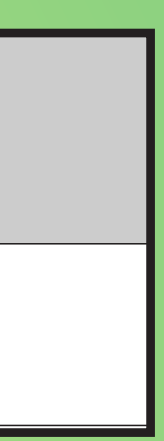

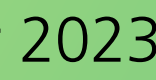

## **Funktion Windows Bildschirmfoto erstellen** │ 圖 + <del>☆</del> + S

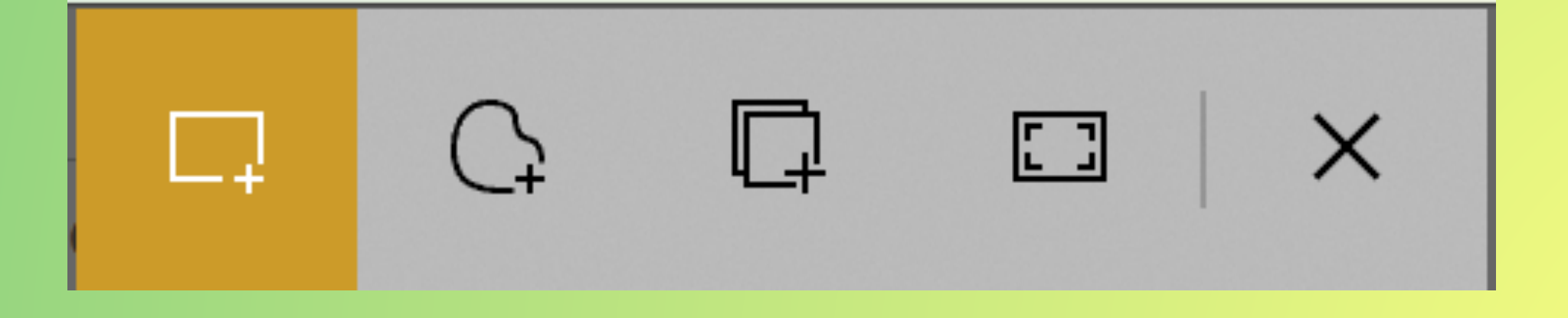

## **• Ausgewählter rechteckiger Bereich • Frei wählbarer Bereich • Ausgewähltes Fenster • Ganzer Bildschirm**

### COMP. COMPUTERIA<br>SOLOTHURN

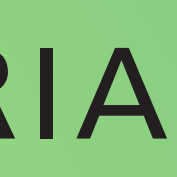

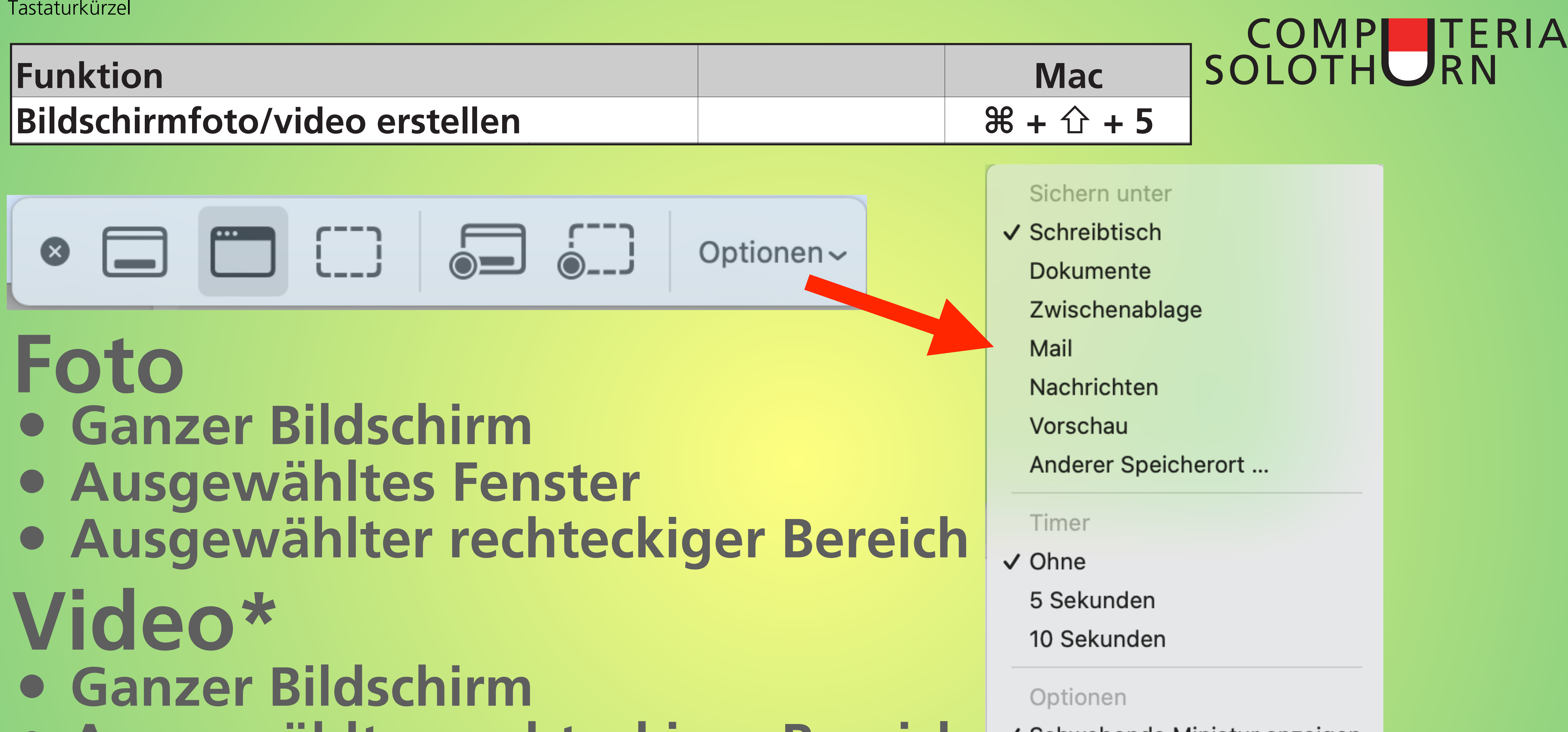

\* Dazu muss im Ablage-Menü des QuickTime Players «Neue Bildschirmaufnahme» gewählt werden Abbruch der Aufnahme mit  $4 + 36 + 96$ .

#### √ Schwebende Miniatur anzeigen

√ Letzte Auswahl merken Mauszeiger anzeigen

**• Ausgewählter rechteckiger Bereich**

## COMP COMPUTERIA **Ein paar nützliche Kürzel für Windows**

![](_page_8_Picture_10.jpeg)

![](_page_8_Picture_11.jpeg)

![](_page_8_Picture_12.jpeg)

![](_page_8_Picture_13.jpeg)

![](_page_8_Picture_24.jpeg)

![](_page_8_Picture_25.jpeg)

![](_page_8_Picture_26.jpeg)

**Eigenschaften des gewählten Eler Desktop anzeigen/ausblenden**

**Datei-Explorer: Neues Fenster öffi Datei-Explorer: Neuen Ordner anlegence** 

![](_page_8_Picture_112.jpeg)

### **Funktion**

**Aktion wiederholen**

![](_page_8_Picture_113.jpeg)

![](_page_9_Picture_54.jpeg)

![](_page_9_Picture_6.jpeg)

![](_page_9_Picture_18.jpeg)

# **Typische Bearbeiten-Befehle einer Mac-App: Hinter jedem Befehl ist das zugehörige Tastaturkürzel angegeben**

### COMP SOLOTHURN N

TK 30. November 2023

## COMP. COMPUTERIA **Ein paar nützliche Kürzel für den Mac**

![](_page_10_Picture_6.jpeg)

![](_page_10_Picture_142.jpeg)

![](_page_10_Picture_8.jpeg)

**Funktion Aktuelles Dokument drucken Aktuelles Dokument sichern Information für aktuelles Objekt Finder: Neues Fenster öffnen Finder: Neuen Ordner anlegen Dock ein-/ausblenden Finderfenster: Pfadleiste ein-/ausl** Finder: Vorschau des gewählten **Enter Vorwärts löschen**

![](_page_10_Picture_143.jpeg)

## COMP. COMPUTERIA **Nützliche Kürzel für Textbearbeitung**

## **Funktion Auswahl um 1 Zeichen links erw Auswahl um 1 Zeichen rechts er Einfügemarke 1 Wortbeginn nach Einfügemarke 1 Wortbeginn nad Text bis Wortbeginn links auswä Text bis Wortbeginn rechts ausw Einfügemarke zum Absatzbegin Einfügemarke zum Absatzbegin Auswahl bis zum Absatzbeginn Auswahl bis zum Absatzbeginn**

![](_page_11_Picture_6.jpeg)

![](_page_11_Picture_7.jpeg)

![](_page_11_Picture_191.jpeg)